## Navigation

Xray uses issue types for almost all testing activities. Therefore, you can just use Jira navigation to access Tests, Test Executions and other entities.

From within Xray issues, you can easily navigate to other related issues by using links within Xray web panels.

- Global Menu
- Project Testing Board

## **Global Menu**

If you are not in the context of a project, you can see the global navigation bar from Jira. Xray provides an item on this menu with several links to both global and project actions.

| 🏭 者 Jira     | Your work | Projects 🗸 | Filters 🗸 | Dashboards v | People | Apps 🗸 Create    |
|--------------|-----------|------------|-----------|--------------|--------|------------------|
| Your work    |           |            |           |              | 🗲 Xray |                  |
|              |           |            |           |              |        | Manage your apps |
| Recent proje | ects      |            |           |              |        |                  |

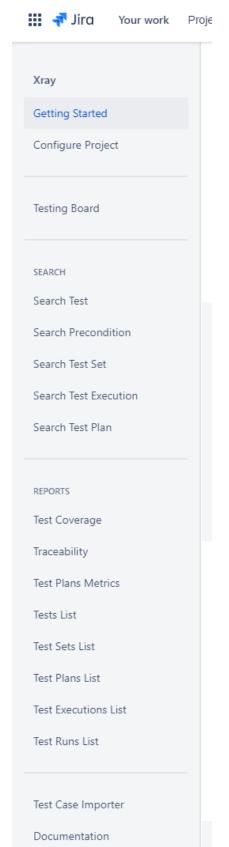

And in the old Jira UI:

| <b>\$</b> | Jira Software     | <b>\$</b> | Jira Software         |
|-----------|-------------------|-----------|-----------------------|
| ☆         | Your work         | ☆         | 🔶 Back                |
| Q         | Dashboards        | a<br>+    |                       |
| +         | Projects          | T         | Xray                  |
|           | Ssues and filters |           | Getting Started       |
|           | 🗧 Xray            |           | Configure Project     |
|           | 🗘 Jira settings   |           | Testing Board         |
|           |                   |           | SEARCH                |
|           |                   |           | Search Test           |
|           |                   |           | Search Precondition   |
|           |                   |           | Search Test Set       |
|           |                   |           | Search Test Execution |
|           |                   |           | Search Test Plan      |
|           |                   | .8        | REPORTS               |
|           |                   | <b>*</b>  | Test Coverage         |
|           |                   |           | Traceability          |
| <b>?</b>  |                   | ?         | Test Plans Metrics    |
| ₽<br>∰    |                   | ٥.        |                       |
| -         |                   | -         | Tests List            |

The following items are provided on the global Xray menu:

- Getting Started Opens a new page with basic information about the Xray entities and issue types;
  Configure Project Opens a dialog that prompts the user for a project to configure. This is a quick way of configuring Xray for a given project, especially for those new to the app;
  Testing Board - Opens a board in the context of the current Jira project where users can access the test information for a given project (e.g. the
- Test Repository);
- Search Convenient links to the Jira issue search page for finding the different Xray issues;
  - Search Tests;
  - Search Preconditions;
  - Search Test Sets;
  - Search Test Plans;
  - Search Test Executions.
- Reports Opens the selected report page. Since Xray reports are global (they can be used with more than one project), they are also placed here on the global context;
  - Test Coverage;

- Traceability;
- Test Plan Metrics;
- Tests List;
- Test Sets List;
- Test Plans List;
- Test Executions List; Test Runs List.
- Test Case Importer Opens the Test Case Importer wizard that will guide the user step-by-step in importing test cases from other tools outside Jira;
- Documentation A link to the Xray documentation (where you are right now U).

## **Project Testing Board**

If you are working in the context of a Jira project, Xray provides a menu item named "Testing Board". Clicking on this item, the Testing Board page will be opened.

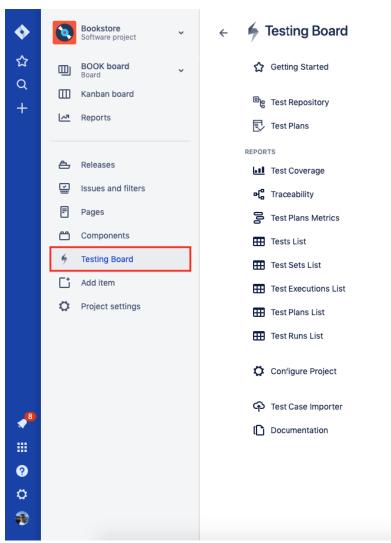